### Learning Renewal Interim Assessment

Technology Setup and Readiness for TestNav8

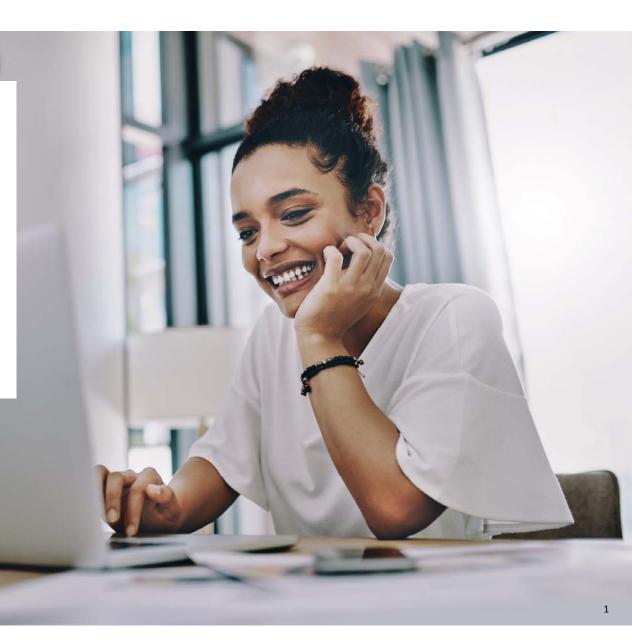

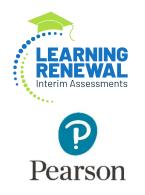

# New Apps – OS Updates TestNav System Requirements

#### TestNav Apps – Requirements

TestNav System Requirements

We have updated the TestNav system requirements for the upcoming 2022 – 2023 school year. Be sure to review the latest requirements at the link above. The TestNav application is downloaded from the Chrome Web store or Apple Store for these devices.

| os                                            | Estimated Minimum Version Support (2022-2023)                                                                          |
|-----------------------------------------------|----------------------------------------------------------------------------------------------------|
| Windows                                       | <ul> <li>10 x64 - 20H2, 21H1, 21H2</li> <li>11+ x64</li> </ul>                                                         |
| macOS                                         | 11, 12                                                                                                    |
| Linux                                         | <ul><li>Fedora 33+ x64</li><li>Ubuntu 18.04+ x64</li></ul>                                                             |
| iPadOS                                        | 15.2 15.3, 15.4                                                                                                    |
| Chrome OS                                     | Stable Channel (S)<br>• 102+ S<br>Long term support (LTS)*<br>• 96 LTS through Aug. 2022<br>• 102+ LTS after Aug. 2022 |
| Android (for practice, non-secure tests only) | Only through a Chrome browser link<br>11+ on a supported Chrome browser                                                |

### New Apps Hardware Requirements

#### TestNav System Requirements

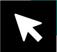

There have been no changes to the hardware requirements for TestNav.

| Requirement       | Details                                                                                                    |  |  |
|-------------------|----------------------------------------------------------------------------------------------------|--|--|
| Processor         | x64 - AMD, ARM, ARM64, or Intel-based™                                                                                                    |  |  |
| <b>A</b> emory    | 4 GB RAM; <i>Minimum - 2 GB RAM</i><br>• Linux and iOS - 2 GB RAM; <i>Minimum - 1 GB RAM</i>                                                                                                    |  |  |
| Screen Size       | 9.5-in                                                                                                    |  |  |
| esolution         | 1024 x 768                                                                                                    |  |  |
| ither             | <ul> <li>External keyboard and mouse (or touchpad) for touchscreen devices         <ul> <li>Windows (<i>required</i>), Android</li> <li>iOS (<i>recommended</i>)</li> </ul> </li> <li>Local File access to home directory         <ul> <li>OS X, macOS</li> <li>Windows</li> </ul> </li> <li>Wired keyboards (<i>recommended</i>)</li> <li>Convertible Chromebooks - no tablet mode</li> </ul> |  |  |
| Virtual Environme | ents<br>stomers successfully use virtualization/thin clients; however, Pearson <i>does not provide support f</i> or these technologies.                                                                                                    |  |  |
| • Those usi       | ing these technologies are responsible for their virtualized environment security and performance.                                                                                                    |  |  |
| • Prior to h      | igh-stakes testing, customers should compare virtual environment performance to that of a non-virtual environment.                                                                                                    |  |  |

Note: Pearson does not provide support for virtualization or thin clients. Prior to Interim testing, customers should compare virtual environment performance o that of a non-virtual environment. Those using these technologies are responsible for their own virtualized environment security and performance.

### TestNav 8 Download Page

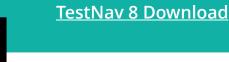

**IMPORTANT NOTE:** Prior to testing, you will need to download the latest version of the TestNav 8 application. Follow the link on the screen to download TestNav. The site automatically detects whether you use Windows or Mac, and will direct you to the correct download page. The TestNav Application must be installed for students to take the assessment. They will not be able to test using a web browser.

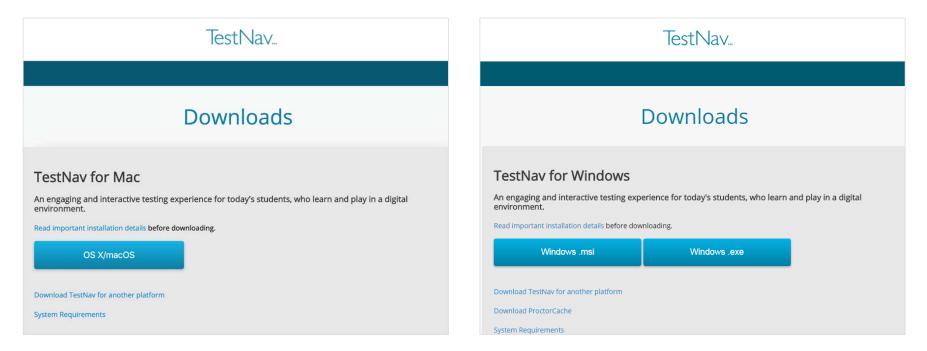

### TestNav 8 Setup and Use TestNav

The setup for each operating system can have unique steps. Click the link(s) below for stepby-step setup instructions for the entire setup process.

Set Up TestNav on macOS

Set Up TestNav on Windows

Set Up TestNav on Linux

Set Up TestNav on Chrome OS

Set Up TestNav on iPadOS

Set Up TestNav on Android

### TestNav 8

The early warning system is a process that runs in the background of TestNav. It monitors background applications and connectivity, manages test content delivery and the upload of student responses. It also monitors and enforces device test security. TestNav uploads each response as the student moves through the test. If at any time TestNav is unable to upload a response, then TestNav will create an SRF file, store the response there, and exit the test until connectivity is restored. No saved response file found

#### Message 1005

Your previous exit from TestNav was abnormal, so a saved response file (SRF) is expected.

Please browse to a response file and upload it.

Response file name: 2a945d1a-e55d-4caa-8530-43daee88e54c.SRF

Response File Location:

Upload Response File

If you are unable to locate the response file, contact support.

To go to the test without uploading an SRF, choose Skip Upload. This may result in lost responses.

Skip Upload Exit Test

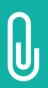

**NOTE:** If an error is detected, a message will be displayed on the student workstation screen prohibiting the student from testing until the error is resolved. (If errors persist, please write down the number associated with the error and contact Customer Support for further assistance [e.g., 1005].)

Browse

### TestNav 8 EWS – Error Codes

TestNav 8 - EWS Error Codes

If an EWS message is displayed, it will contain a specific error code and prevent the student from continuing their test until the error has been resolved.

- Complete error code documentation can be found on <u>TestNav 8 Online Support TestNav 8 -</u> <u>Pearson Assessment Support</u>.
- A numeric error code is usually accompanied by a description of the error and potential resolution steps.

| 3005 | 5 | TestNav has detected that another application a<br>become the active window, which may compro-<br>security of this test. TestNav has been shut dow<br>need assistance from your test monitor to resta | mise the<br>vn. You may | The student test session has been terminated. The test administrator must resume the student's test. |
|------|---|----------------------------------------------------------------------------------------------------|-------------------------|----------------------------------------------------------------------------------------------------|
| 8029 |   | The installed app is out of date and needs to be updated in order to use TestNav on this device.                                                                                                    | Download a              | nd install the latest version of the app.                                                            |

### TestNav 8 EWS – Triggers

Even though there are many types of error codes, most of the potential causes can be traced back to a few main scenarios.

#### Connectivity:

- Unable to retrieve content
- Unable to transmit responses

#### Saved Response File:

• Unable to write or read to SRF location

#### **Potential Security Issues:**

- Application/Notification launches while TestNav is in kiosk mode
- Running applications in the background

| Message 1005                           |                                                         |
|----------------------------------------|---------------------------------------------------------|
| Your previous exit from T<br>expected. | FestNav was abnormal, so a saved response file (SRF) is |
| Please browse to a res                 | sponse file and upload it.                              |
| Response file name: 2                  | a945d1a-e55d-4caa-8530-43daee88e54c.SRF                 |
| Response File Locatio                  | n: Browse                                               |
|                                        |                                                         |

## **Customer Support**

•Illinois Customer Support 1-833-213-3879

Monday - Friday 6:00 am - 6:30 pm (CT)

•Pearson Illinois customer support is a technical resource for schools and districts participating in the Interim Assessments.

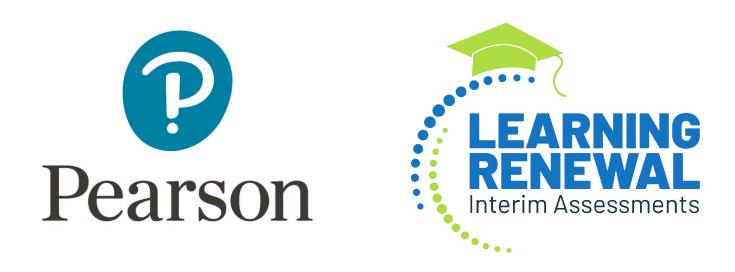